# **House Managing Tool**

# **Introducere**

# **Temă**

Proiectul reprezintă un tool de managing al gadget-urilor dintr-o casă.

# **Descriere generală**

Principalele funcționalități sunt:

- 1. Cu ajutorul a două butoane se poate regla intensitatea luminii din cameră (se crește sau se scade intensitatea unui LED).
- 2. Ușile se deschid automat când o personă se apropie.
- 3. Display LCD cu 3 moduri:
	- ❍ primul: date despre cameră: temperatură, umiditate, lumină.
	- ❍ al doilea: mini-hartă cu fiecare cameră și locul unde se află o persoană in cameră (dau display la un dreptunghi cu dimensiunile camerei scalate și un punct roșu unde e o persoană). La inceput, cand se pornește aplicația, acest senzor o să se rotească pentru a măsura lungimea și lățimea camerei.
	- ❍ al treilea: se poate seta o alarma care sună la ora respectivă (tot prin butoane se si selecteaza ora, ziua când se pune alarma).

# **Piese**

Lista cu piese necesare:

- 1. ARDUINO UNO R3 ATMEGA328P -<https://cleste.ro/arduino-uno-r3-atmega328p.html>
- 2. BUTON ROTUND X 2 -<https://cleste.ro/buton-rotund.html#/100-butonrotund-galben>
- 3. LED RGB 5MM 4PINI [https://cleste.ro/led-rgb-5mm-4pini.html#/94-ledrgb-anod\\_comun](https://cleste.ro/led-rgb-5mm-4pini.html#/94-ledrgb-anod_comun)
- 4. Display LCD -<https://cleste.ro/ecran-lcd-1-8-spi.html>
- 5. senzor temperatura si umiditate <https://cleste.ro/senzor-temperatura-si-umiditate-dht11.html>
- 6. senzor lumina -<https://cleste.ro/fotorezistor-5528-ldr.html>
- 7. senzor distanta <https://cleste.ro/senzor-ultrasonic-hc-sr04.html>
- 8. servo motor <https://cleste.ro/motor-servo-sg90-9g.html>
- 9. buzzer <https://cleste.ro/modul-buzzer.html>

### **Schema Bloc**

 $\pmb{\times}$ 

#### **Hardware Design**

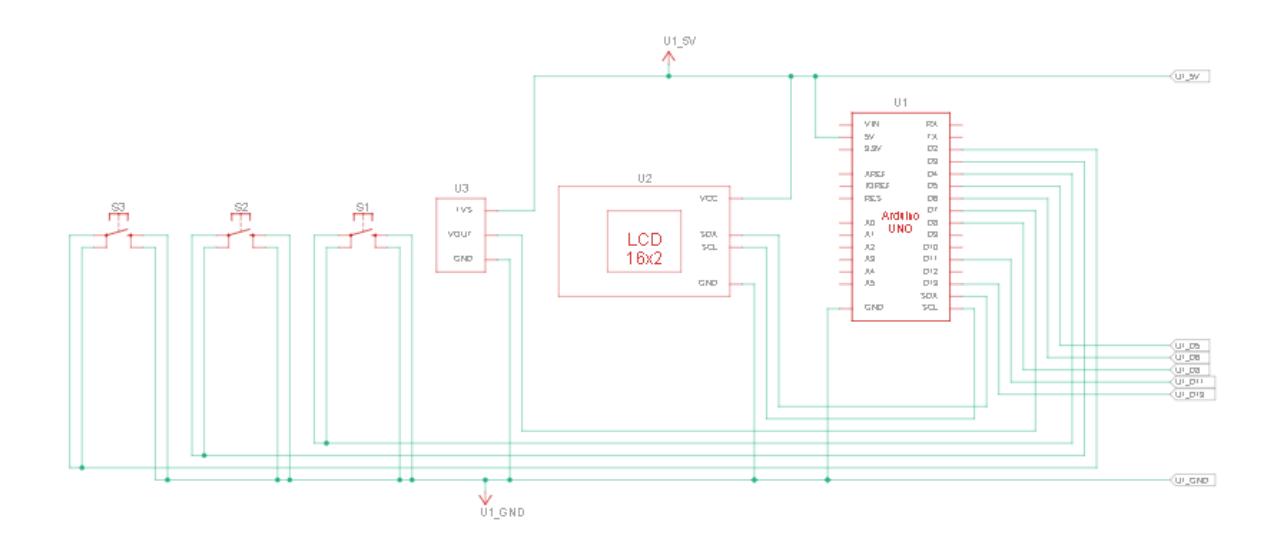

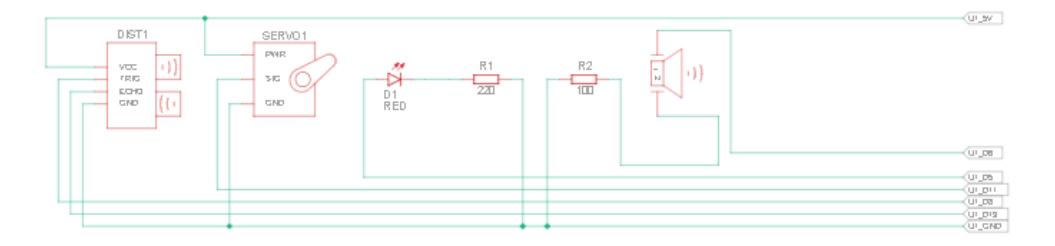

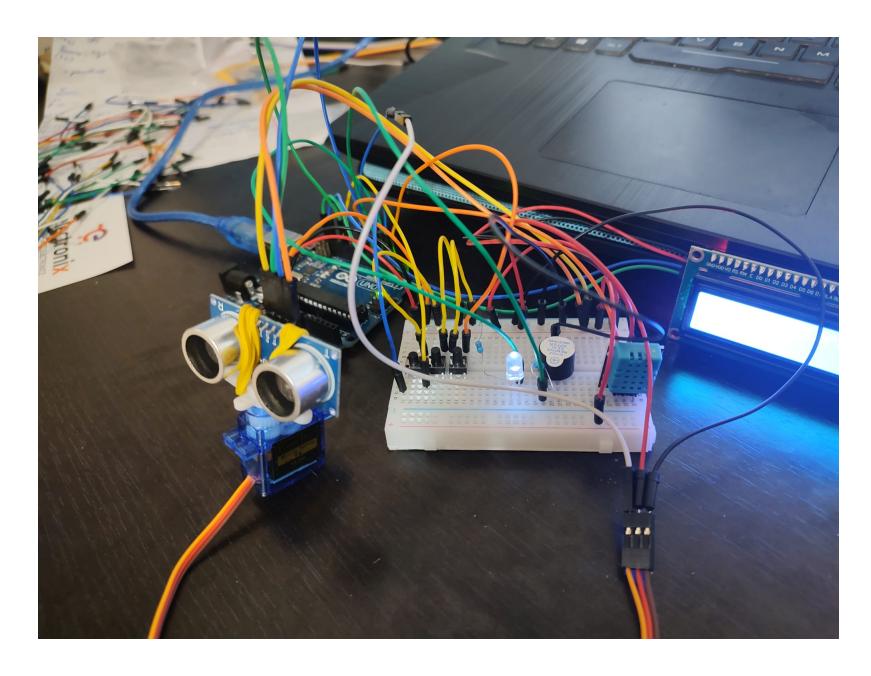

Am folosit uo serie de senzori: DHT11 - pemtru temperatura si umiditate, HRC-SR04 si VL53LOX. Am comunicat datele catre PC pentu a fi reprezentate prin interfata saeriala, mentionez ca acest lucru nu apare pe schema electrica.

# **Software Design**

Mediu dezvoltare:

- Arduino IDE
- VScode

Biblioteci:

- Arduino: Wire, LiquidCrystal I2C, PWMServo, DHT
- Python: serial, time, turtle (pentru desenat)

FUnctii:

- Python: calculate(d, alfa, s) → calculeaza unde trebuie reprezentat punctul in functie de distanta data de senzor si unghiul curent al motorului; write read(msg)  $\rightarrow$  scire un mesaj din python catre arduino si asteapta apoi sa primeasca date/raspuns de la arduino; restul sunt pentru reprezentare grafica  $\rightarrow$  draw rect(L), draw point(t, x, y).
- Arduino: setAlaram() → seteaza o alarma, face initializarile necesare; increaseLightOrTimer() → functionalitatea/intreruperea butonului 1, in functie de modul curent; decreaseLightOrSetTimer() → functionalitatea butonului 2 in functie de modul curent; ISR(PCINT2\_vect) → seteaza modul cu ajutorul butonului 0; base\_setup() → face setup-ul initial, necesar tuturor modurilor; mode 0() → primul mod de functionare, display date, control lumina LED, transnitere date catre python pentru reprezentare obiecte; mode  $1() \rightarrow$  al doilea mod de functionare, reprezentare ora curenta, plus setare alarma.

# **Concluzii**

Aplicatia realizeaza functiile prezentate cu succes, se pot observa informatiile casei, cat si 'harta' camerei. Se pot seta alarmele.

Am observat delay-uri in cadrul afisarilor si ca senzorul cu laser, realizeaza o harta mult mai precisa decat cel ultrasonic, desi range-ul este mai mic.

#### **Download**

#### [housemanagingtool.zip](http://ocw.cs.pub.ro/courses/_media/pm/prj2023/ncaroi/housemanagingtool.zip)

#### **Bibliografie/Resurse**

<https://ocw.cs.pub.ro/courses/pm/prj2023/ncaroi/house-managing-tool>

Listă cu documente, datasheet-uri, resurse Internet folosite, eventual grupate pe **Resurse Software** şi **Resurse Hardware**.

[Export to PDF](http://ocw.cs.pub.ro/?do=export_pdf)

From: <http://ocw.cs.pub.ro/courses/> - **CS Open CourseWare**

Permanent link: **<http://ocw.cs.pub.ro/courses/pm/prj2023/ncaroi/house-managing-tool>**

Last update: **2023/05/28 16:07**

 $\pmb{\times}$